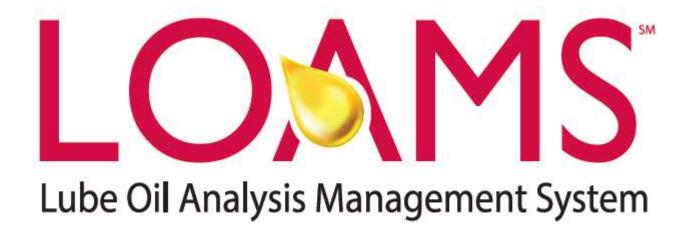

Mobile App Quick Start Guide (iPad Version)

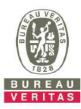

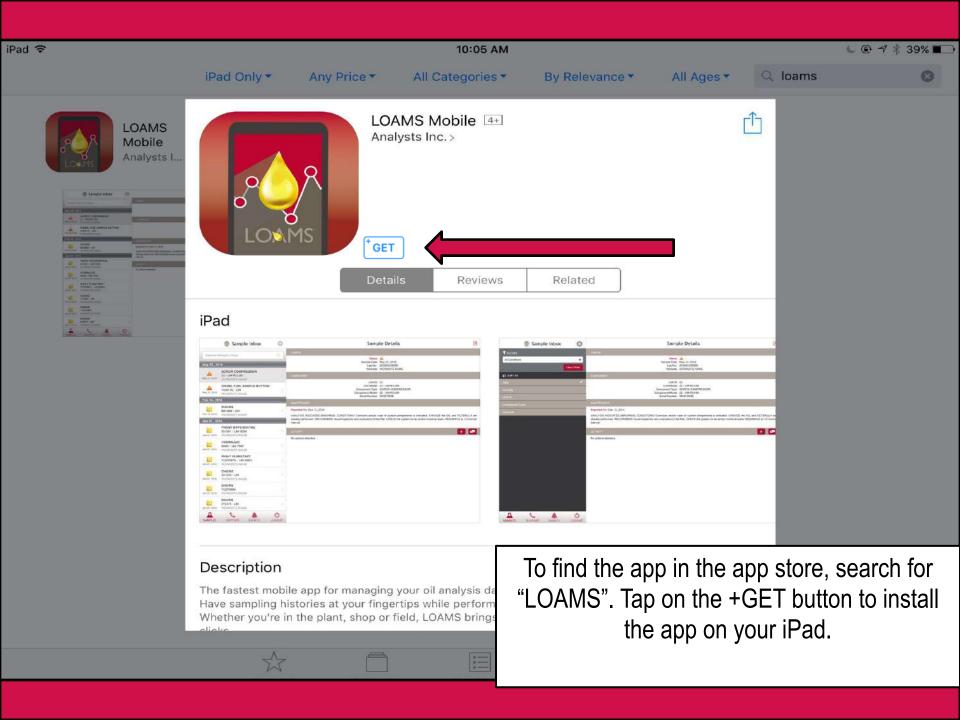

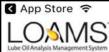

## LOAMS Mobile Login

Username

Password

Sign In

Forgot your Username and Password

Request New Account

Enter in your username and password and tap on the **Sign In** button. Your log in credentials are the same as the desktop version.

Phone\*

Email\*

If you are new to LOAMS you can request a new account by clicking on the **Request New Account** link and fill out the fields. Please note that it may take up to 48 hours for your new account to be activated.

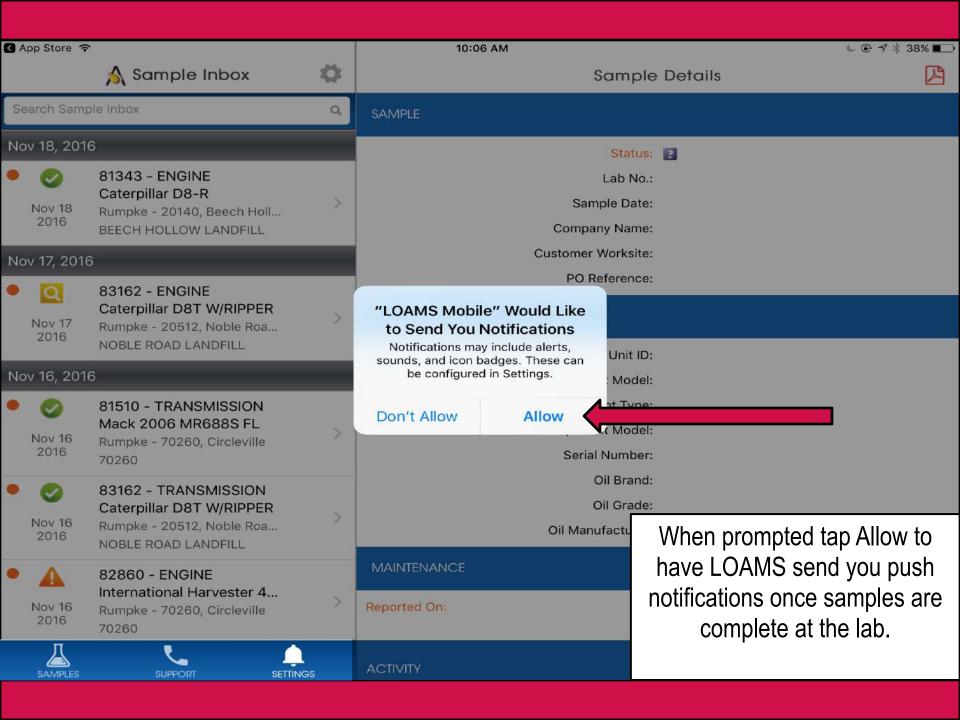

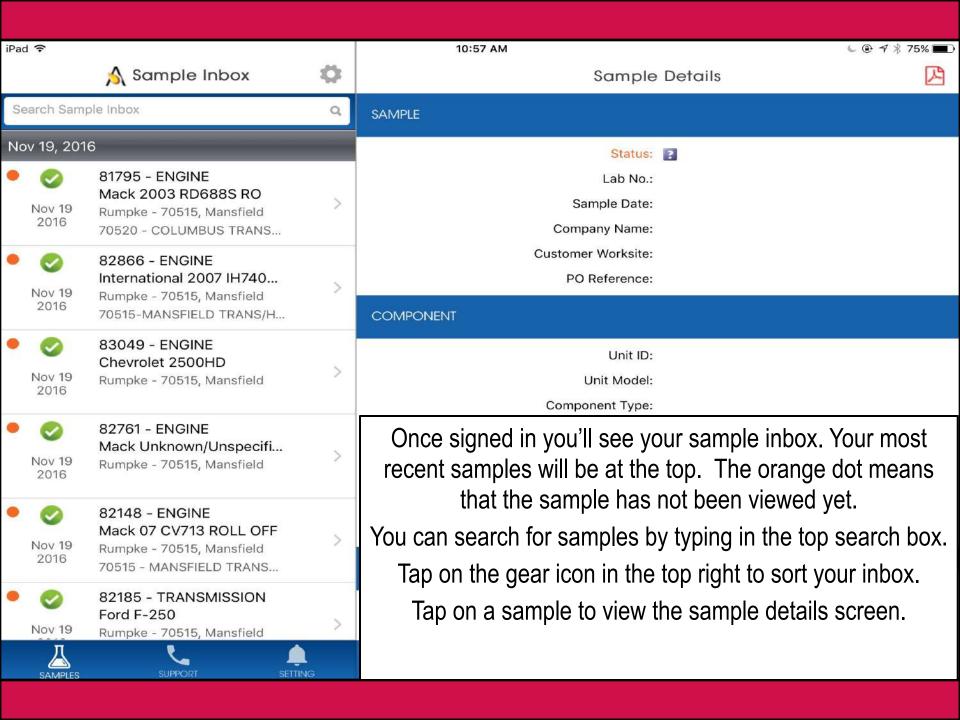

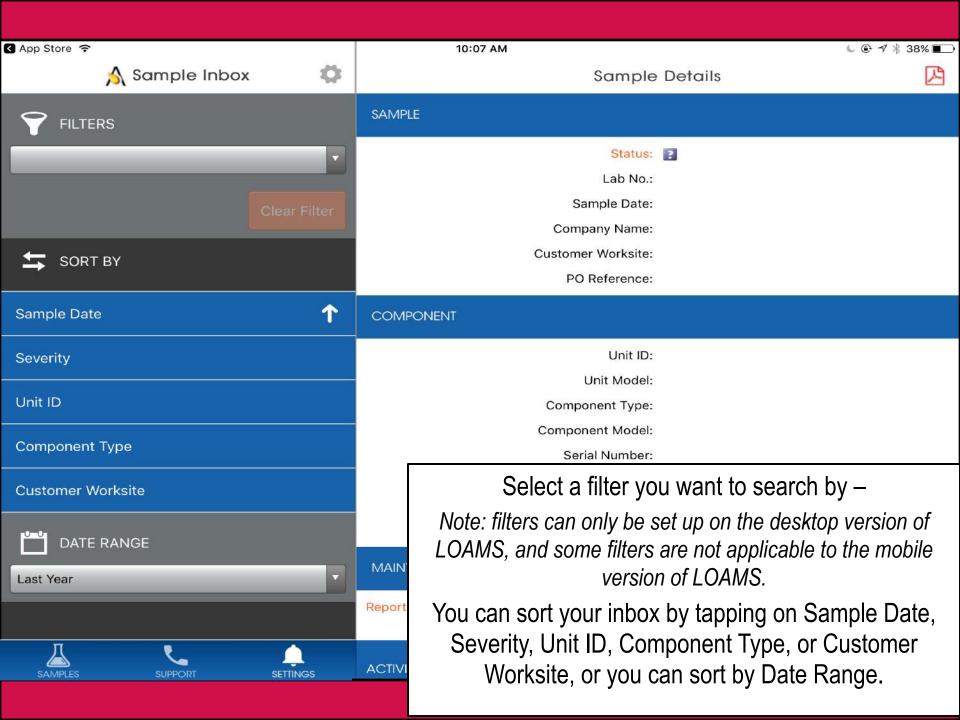

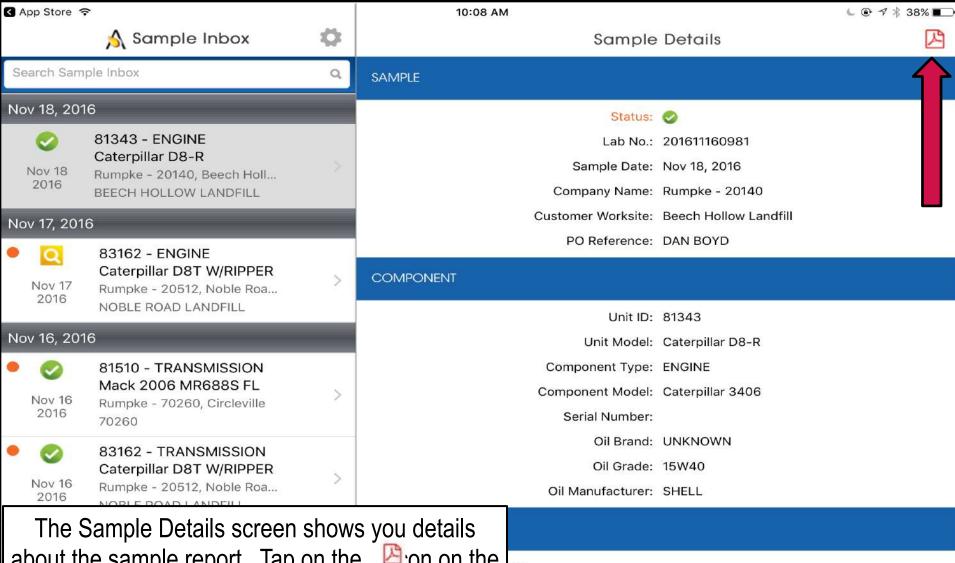

about the sample report. Tap on the control top right of your screen to open the PDF version of your report.

OMPONENT & LUBRICANT CONDITIONS WERE ACCEPTABLE. Data serviced and the oil & filter(s) were changed at the time of sampling. Eduled interval.

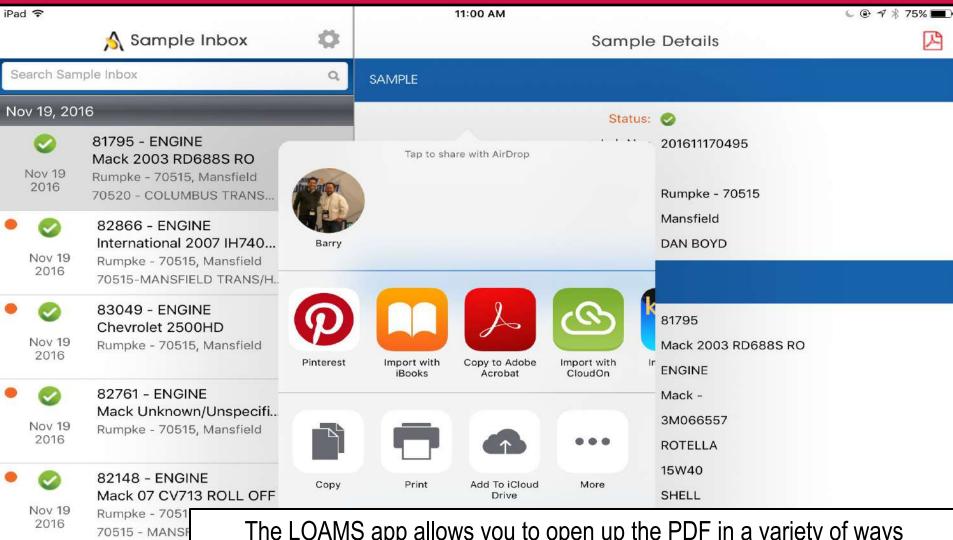

82185 - TRAN Ford F-250

Rumpke - 7051

Nov 19

The LOAMS app allows you to open up the PDF in a variety of ways depending upon which apps you already have installed on your phone. You may also have the ability to message or email the reports from your iPad.

Tap on Import with iBooks to open the PDF of the report.

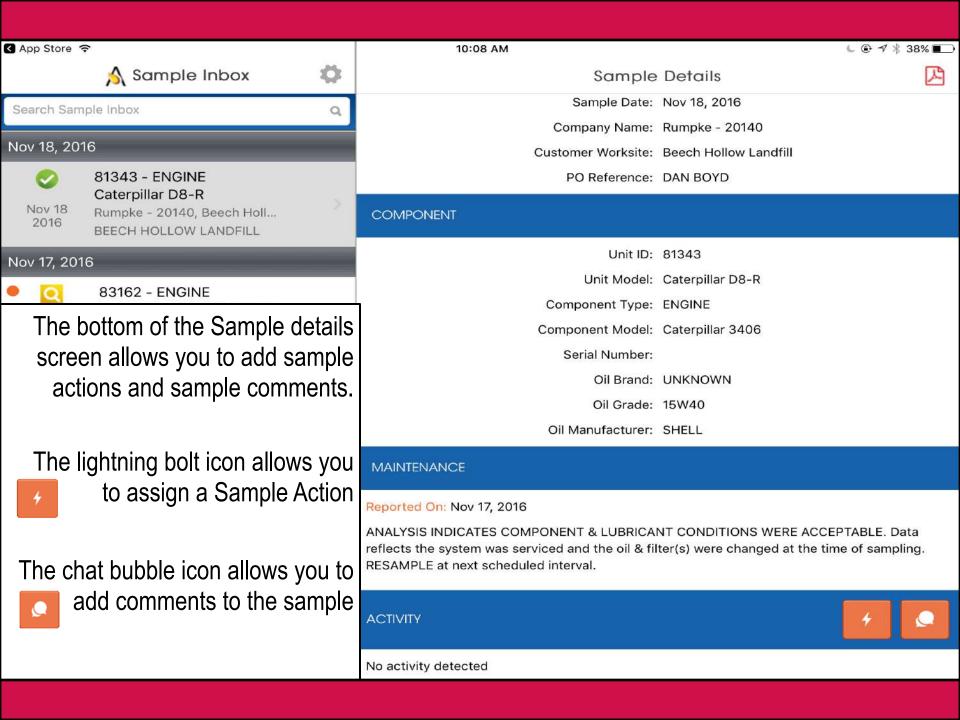

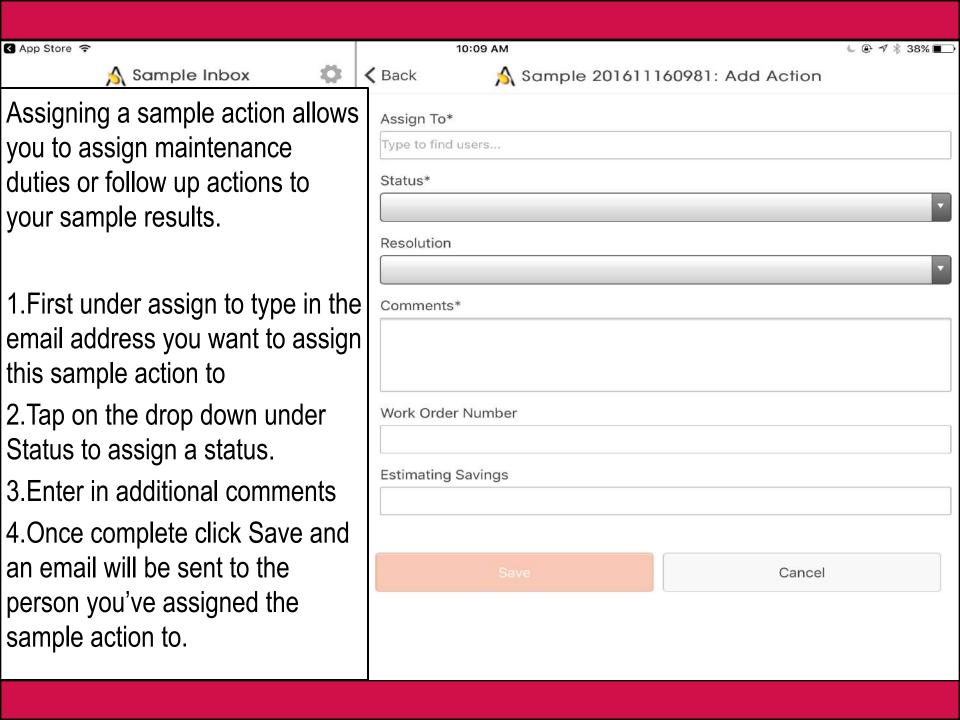

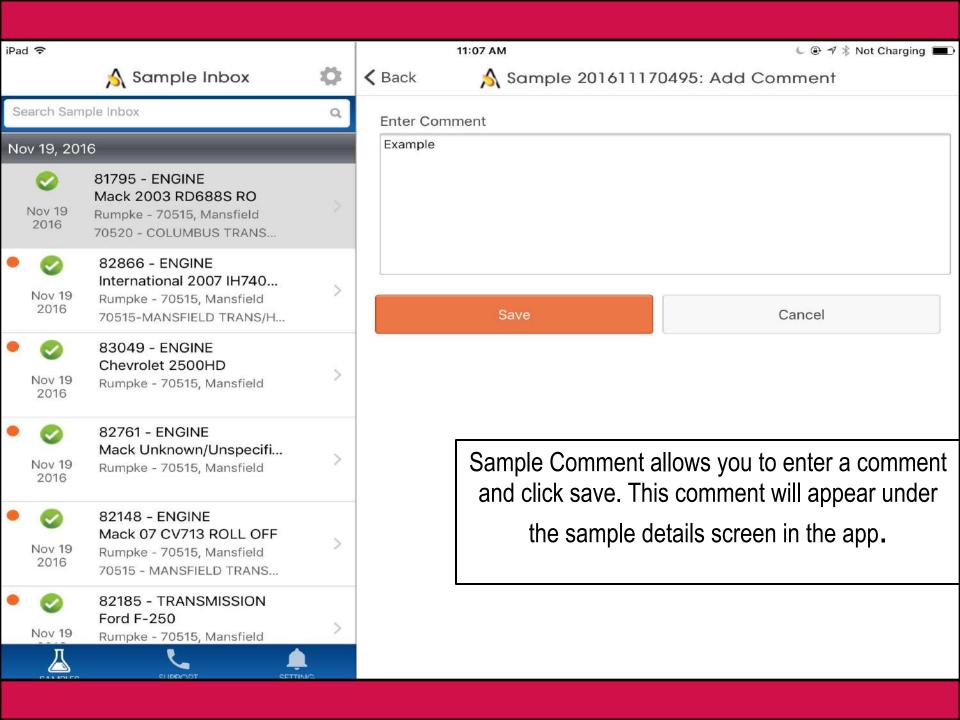

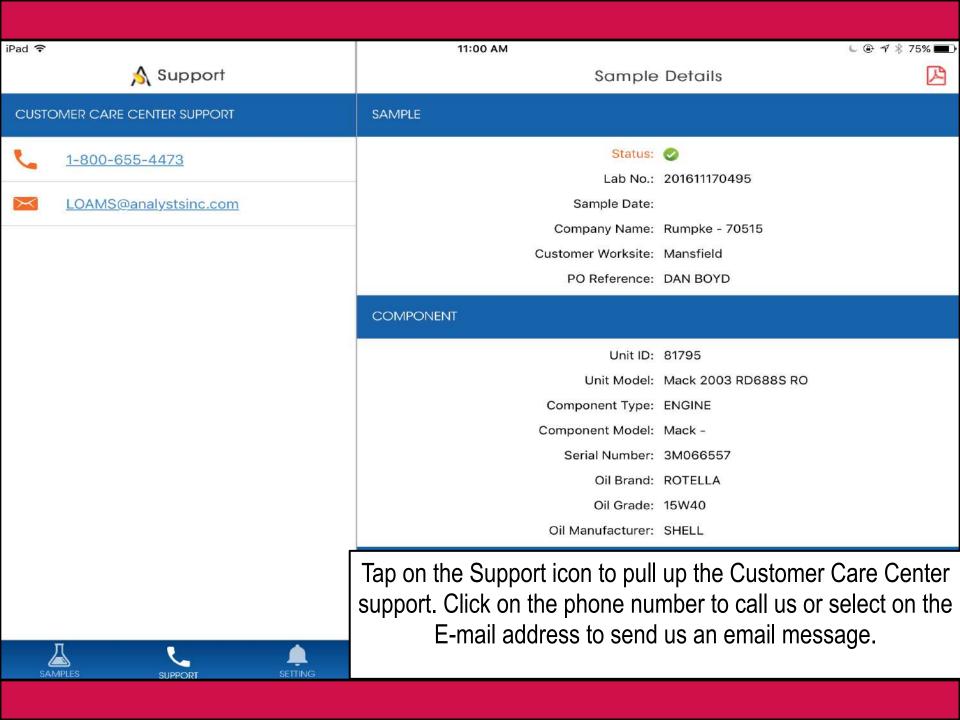

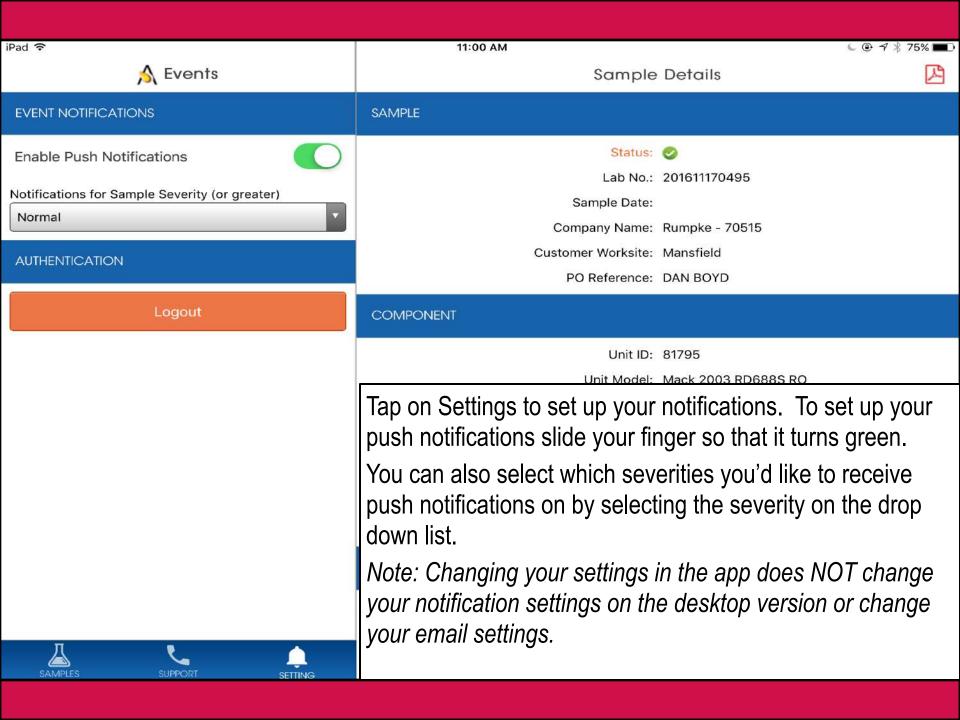

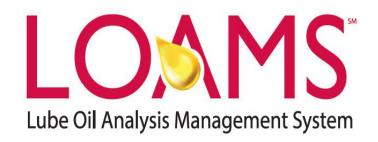

## **LOAMS® SUPPORT DESK:**

Phone: 1-800-655-4473

Email: LOAMS@AnalystsInc.com

www.AnalystsIncOnline.com

www.AnalystsInc.com/LOAMS-Resource-Center

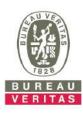